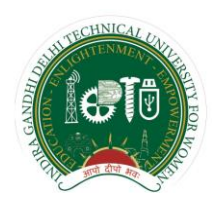

**Indira Gandhi Delhi Technical University for Women Kashmere Gate, Delhi-110006**

## **Guidelines for Head of the Department**

**Examination Division**

**IGDTUW, Kashmere Gate, Delhi-110006**

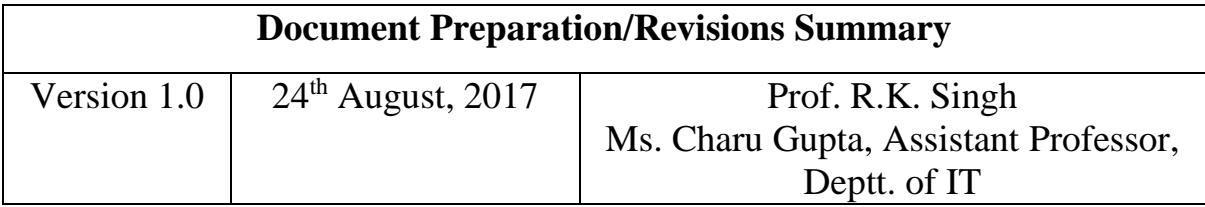

### **Table of Contents**

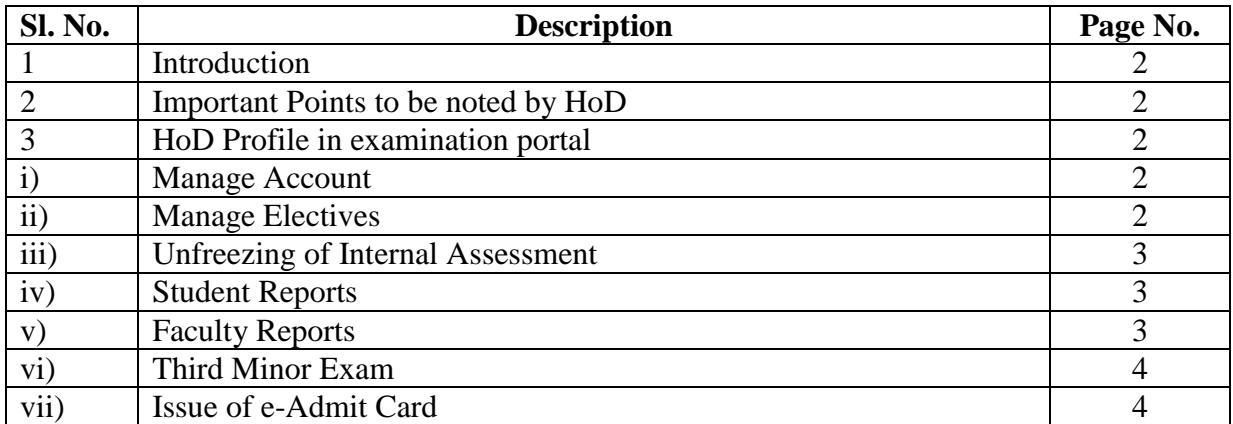

#### **1.0 Introduction**

To facilitate Student and Faculty members examination portal has provided various features. HOD being one of the stakeholder in the student and examination life cycle needs access to student data, status of marks submitted by the faculty members, allocation of electives to the students and submission of list of students detained due to shortage of attendance. Examination portal has provided a bridge between student and faculty members alongwith the Head of the Department.

#### **2.0 Important Points to be noted by HoD**

#### **HoDs are requested to note the following :**

- (i) All admitted students enrolled in the programme are required to register every semester by specific dates. In case a student do not register with in the stipulated time, she can do so after paying requisite late registration fee.
- (ii) Unregistered students will not be allowed to appear in the minor exam.
- (iii) In case a student registers after the first minor examination she will be allowed to appear only for the second minor and will not be permitted to give third minor.
- (iv) A student who wishes to give a reappear examination for the paper not qualified in the previous semester, is required to register for the paper being offered in the current semester by paying the requisite fee. In case such student has not registered for the reappear paper within stipulated period, she can do so by paying the late registration charges as applicable. If she registers after the First minor examination and eligible to appear in the re-minor, student will not be allowed to appear in any minor examination for that semester.
- (v) HoDs are requested to get the faculty registered in the Examination Portal as per the schedule announced. Special care should be taken by the concerned HoD for registering the guest/ Visiting faculty/TRFs as they may not be aware of the University Examination processes.
- (vi) HoDs must provide to Dean (Examination Affairs), a list of the students alongwith the paper details who are permitted to appear in the third minor examination immediately within 5(five) working days after the completion of second minor examination.

The examination for the third minor will be conducted centrally by the superintendent (conduct).

#### **1) HoD Profile in examination portal**

To facilitate the smooth conduct of the Examination related activities, HoDs profile has been created in the Examination Portal. Each HoD can login to the Examination Portal using allotted user-id and password.

The Examination Portal provides the following facilities/features to the HoD through various tabs:-

#### 1) **Manage Account**

(i) Change password- HoD can change password by using allotted security question and answer.

#### 2) **Manage Electives :**

- (i) HoDs are required to submit the electives offered from the tab "Manage Electives" before commencement of the semester. This will allow the student to choose only those electives that are being offered by the department. This information must be submitted by the HoD at least one week before the commencement of the next semester or the start of student registration for the semester examination as per the schedule announced by the Examination Division.
- (ii) HoDs can view the list of the students opting for specific elective offered

#### 3) **Unfreezing of Internal Assessment:**

- (i) The faculty submits the Internal Assessment Marks from their respective account and freeze the marks submitted. After freezing the marks so entered, the faculty cannot change the marks on their own. It has been observed that faculty makes the request for revision of marks for one or other reasons.
- (ii) To revise the marks submitted by the faculty, a feature of Unfreezing the Internal Assessment Marks has been provided to HoDs. This feature is available to the HoD for specific duration under the control of Dean(Examination Affairs).
- (iii) The faculty submits the request to the HoD through the Examination Portal citing proper reasons. Such requests (along with the reasons cited) are visible in the tab "Unfreeze Requests".
- (iv) Based on the requests submitted to unfreeze the marks by the faculty, it is the prerogative of the HoD to Unfreeze the award list of the subject for the faculty for not more than 24 hours. By default the period is set as Zero Hours.
- (v) Unfreezing of Internal Assessment feature is defined in the portal and closes after specific period of time. On the expiry of the period, the portal will not allow the HoD to unfreeze the requests. In such case the request from the HoD be sent to extend the duration to Dean (Examination Affairs) on email id [support.exam@igdtuw.ac.in.](mailto:support.exam@igdtuw.ac.in)
	- Please note that unfreezing of internal assessment can be done only once for a particular subject for a particular faculty.
	- Please note that unfreezing should not be done once print copy duly signed by the faculty and HOD has been submitted in the examination division.

#### 4) **Student Reports**

- (i) A list of students batch-wise/programme-wise is available in the HOD Account.
- (ii) Status of Students Registered for Exam: Every student is mandatorily required to register for examination in each semester of study. The HoD can view the list of the students registered programme wise semester wise.
- (iii) Status of students submitting Re-appear Form: HoD can view the list of the students who have filled the reappear form alongwith requisite fee and have submitted the duly signed copy of reappear form in the Examination Division (with or without late fine).
- (iv) List of Electives as selected by students : HoD can view the list of the students programmewise and elective-wise.
- (v) Status of students absent in any or both of the Minor Examination: HoD can view the list of the students who remained absent in any minor exam immediately after the conduct of that minor exam.

#### 5) **Faculty Reports**

(i) Status of Faculty registered for subjects: After the students' registration (without late fine) is completed, faculty is required to register in the Examination Portal for that semester. HoD can view the details of the faculty who have registered in the examination portal.

Please note that registration of the faculty teaching in a semester is mandatory. This will enable the faculty to view the list of the students in their account for the subject registered by the faculty. Faculty will be able to enter the marks of the minor examination only when he/she has registered in the examination portal.

(ii) Status of Marks submitted by faculty: HoD can view the status of the marks for minor examination marks submitted by the concerned faculty for various subjects (Theory/ Practical/Studio) taught by him / her.

Please note that for the subjects like Project work/ dissertation report/ NUES subjects etc, the HoD should designate a "faculty" who will be submitting the marks for that subject in the examination portal. Such designated faculty must register for that subject.

#### 6) **Third Minor Exam**

- (i) A feature has been provided in the examination portal to the HoD to approve the students to appear in the third minor exam as per the guidelines already issued vide circular no 04(06)/2014-IGDTUW-Exam/4048-4055 dated 30<sup>th</sup> April, 2014.
- (ii) All such students who have missed the minor examination are required to submit the request for consideration to appear in the third minor within 5 working days of the conduct of that exam to the HoD alongwith the necessary documents.
- (iii) Third minor will be conducted by the Superintendent (Conduct) and the question paper for third minor will cover the syllabus upto second minor.
- (iv) HoD shall approve / disapprove the student request by marking against the paper(s) for every student who has submitted the request in the tab "Approve Third Minor". Third minor only for the specific paper and specific students will be conducted as approved by the HoD

Please note that a student registering for the exam after first minor should not be allowed to write third minor exam.

#### 7) **Issue of e-Admit Card** :

(i) The e-admit card will be issued only for those students who have been approved (NOT detained) by HoD. A feature has been provided in the HoD Account to approve/ detain the students programme wise and semester wise.

As per clause 7(5) of the Examination Ordinance, HoD are required to "announce the names of all such students who are not eligible to appear in the End semester Examination". Accordingly the HoDs are requested to mark the detained students atleast 10 calendar days before the completion of the semester so that the information is communicated in the student's account through Examination Portal.

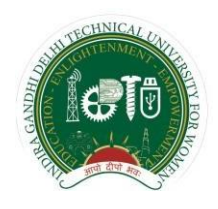

**Indira Gandhi Delhi Technical University for Women Kashmere Gate, Delhi-110006**

## **Guidelines for Head of the Department**

**Examination Division**

**IGDTUW, Kashmere Gate, Delhi-110006**

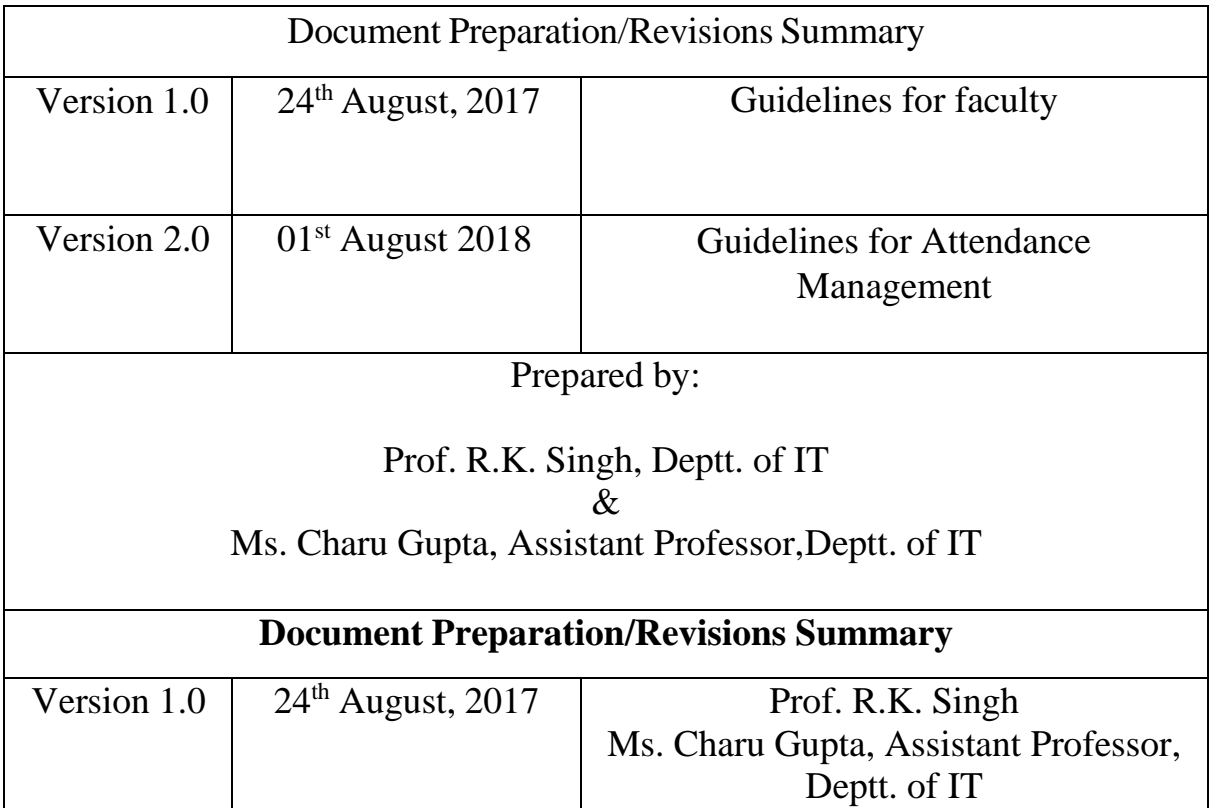

### **Table of Contents**

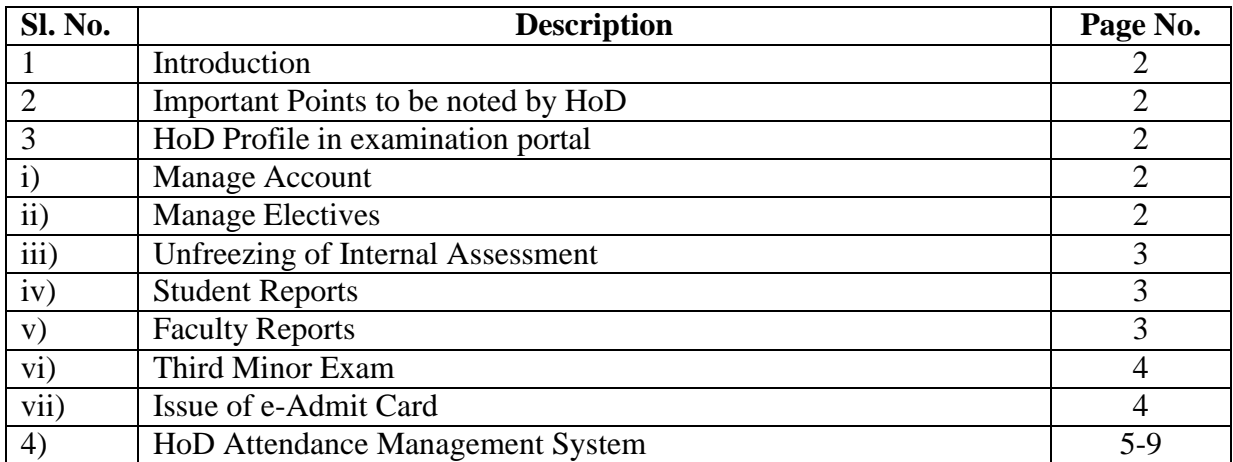

#### **1.0 Introduction**

To facilitate Student and Faculty members examination portal has provided various features. HOD being one of the stakeholder in the student and examination life cycle needs access to student data, status of marks submitted by the faculty members, allocation of electives to the students and submission of list of students detained due to shortage of attendance. Examination portal has provided a bridge between student and faculty members alongwith the Head of the Department.

#### **2.0 Important Points to be noted by HoD HoDs are requested to note the following :**

- (i) All admitted students enrolled in the programme are required to register every semester by specific dates. In case a student do not register with in the stipulated time, she can do so after paying requisite late registration fee.
- (ii) Unregistered students will not be allowed to appear in the minor exam.
- (iii) In case a student registers after the first minor examination she will be allowed to appear only for the second minor and will not be permitted to give third minor.
- (iv) A student who wishes to give a reappear examination for the paper not qualified in the previous semester, is required to register for the paper being offered in the current semester by paying the requisite fee. In case such student has not registered for the reappear paper within stipulated period, she can do so by paying the late registration charges as applicable. If she registers after the First minor examination and eligible to appear in the re-minor, student will not be allowed to appear in any minor examination for that semester.
- (v) HoDs are requested to get the faculty registered in the Examination Portal as per the schedule announced. Special care should be taken by the concerned HoD for registering the guest/ Visiting faculty/TRFs as they may not be aware of the University Examination processes.
- (vi) HoDs must provide to Dean (Examination Affairs), a list of the students alongwith the paper details who are permitted to appear in the third minor examination immediately within 5(five) working days after the completion of second minor examination.

The examination for the third minor will be conducted centrally by the superintendent (conduct).

#### **1) HoD Profile in examination portal**

To facilitate the smooth conduct of the Examination related activities, HoDs profile has been created in the Examination Portal. Each HoD can login to the Examination Portal using allotted user-id and password.

The Examination Portal provides the following facilities/features to the HoD through various tabs:-

#### **1) Manage Account**

(i) Change password- HoD can change password by using allotted security question and answer.

#### **2) Manage Electives :**

- (i) HoDs are required to submit the electives offered from the tab "Manage Electives" before commencement of the semester. This will allow the student to choose only those electives that are being offered by the department. This information must be submitted by the HoD at least one week before the commencement of the next semester or the start of student registration for the semester examination as per the schedule announced by the Examination Division.
- (ii) HoDs can view the list of the students opting for specific elective offered

#### **3) Unfreezing of Internal Assessment:**

- (i) The faculty submits the Internal Assessment Marks from their respective account and freeze the marks submitted. After freezing the marks so entered, the faculty cannot change the marks on their own. It has been observed that faculty makes the request for revision of marks for one or other reasons.
- (ii) To revise the marks submitted by the faculty, a feature of Unfreezing the Internal Assessment Marks has been provided to HoDs. This feature is available to the HoD for specific duration under the control of Dean(Examination Affairs).
- (iii) The faculty submits the request to the HoD through the Examination Portal citing proper reasons. Such requests (along with the reasons cited) are visible in the tab "Unfreeze Requests".
- (iv) Based on the requests submitted to unfreeze the marks by the faculty, it is the prerogative of the HoD to Unfreeze the award list of the subject for the faculty for not more than 24 hours. By default the period is set as Zero Hours.
- (v) Unfreezing of Internal Assessment feature is defined in the portal and closes after specific period of time. On the expiry of the period, the portal will not allow the HoD to unfreeze the requests. In such case the request from the HoD be sent to extend the duration to Dean (Examination Affairs) on email id [support.exam@igdtuw.ac.in.](mailto:support.exam@igdtuw.ac.in)
	- Please note that unfreezing of internal assessment can be done only once for a particular subject for a particular faculty.
	- Please note that unfreezing should not be done once print copy duly signed by the faculty and HOD has been submitted in the examination division.

#### **4) Student Reports**

- (i) A list of students batch-wise/programme-wise is available in the HOD Account.
- (ii) Status of Students Registered for Exam: Every student is mandatorily required to register for examination in each semester of study. The HoD can view the list of the students registered programme wise semester wise.
- (iii) Status of students submitting Re-appear Form: HoD can view the list of the students who have filled the reappear form alongwith requisite fee and have submitted the duly signed copy of reappear form in the Examination Division (with or without late fine).
- (iv) List of Electives as selected by students : HoD can view the list of the students programmewise and elective-wise.
- (v) Status of students absent in any or both of the Minor Examination: HoD can view the list of the students who remained absent in any minor exam immediately after the conduct of that minor exam.

#### **5) Faculty Reports**

(i) Status of Faculty registered for subjects: After the students' registration (without late fine) is completed, faculty is required to register in the Examination Portal for that semester. HoD can view the details of the faculty who have registered in the examination portal.

Please note that registration of the faculty teaching in a semester is mandatory. This will enable the faculty to view the list of the students in their account for the subject registered by the faculty. Faculty will be able to enter the marks of the minor examination only when he/she has registered in the examination portal.

(ii) Status of Marks submitted by faculty: HoD can view the status of the marks for minor examination marks submitted by the concerned faculty for various subjects (Theory/ Practical/Studio) taught by him / her.

Please note that for the subjects like Project work/ dissertation report/ NUES subjects etc, the HoD should designate a "faculty" who will be submitting the marks for that subject in the examination portal. Such designated faculty must register for that subject.

#### **6) Third Minor Exam**

- (i) A feature has been provided in the examination portal to the HoD to approve the students to appear in the third minor exam as per the guidelines already issued vide circular no 04(06)/2014-IGDTUW-Exam/4048-4055 dated 30<sup>th</sup> April, 2014.
- (ii) Allsuch students who have missed the minor examination are required to submit the request for consideration to appear in the third minor within 5 working days of the conduct of that exam to the HoD alongwith the necessary documents.
- (iii) Third minor will be conducted by the Superintendent (Conduct) and the question paper for third minor will cover the syllabus upto second minor.
- (iv) HoD shall approve / disapprove the student request by marking against the paper(s) for every student who has submitted the request in the tab "Approve Third Minor". Third minor only for the specific paper and specific students will be conducted as approved by the HoD

Please note that a student registering for the exam after first minor should not be allowed to write third minor exam.

#### 7) **Issue of e-Admit Card** :

(i) The e-admit card will be issued only for those students who have been approved (NOT detained) by HoD. A feature has been provided in the HoD Account to approve/ detain the students programme wise and semester wise.

As per clause 7(5) of the Examination Ordinance, HoD are required to "announce the names of all such students who are not eligible to appear in the End semester Examination". Accordingly the HoDs are requested to mark the detained students atleast 10 calendar days before the completion of the semester so that the information is communicated in the student's account through Examination Portal.

# Guidelines for HoD For Management of Attendance of Students

(Created on 01<sup>st</sup> August 2018)

#### **ATTENDANCE MANAGEMENT MODULE**

This module manages the marking of Attendance by the Faculties for the students they teach in various course and papers. Attendance is taken into three phases: before Minor I, before Minor II and before Final Assessments. A timed window is opened by the Administrator for marking the Attendance of students. After approval from HoD's Internal Assessment of marks is shown to the Students on the System.

Faculty Enter the attendance of the Students they teach by providing the total number of lectures taken and lectures attended by the students. At the end of Session, HoD's can detain students on the basis of their attendance provided by the faculties. Students can view their attendance in phases after the approval by HoD's.

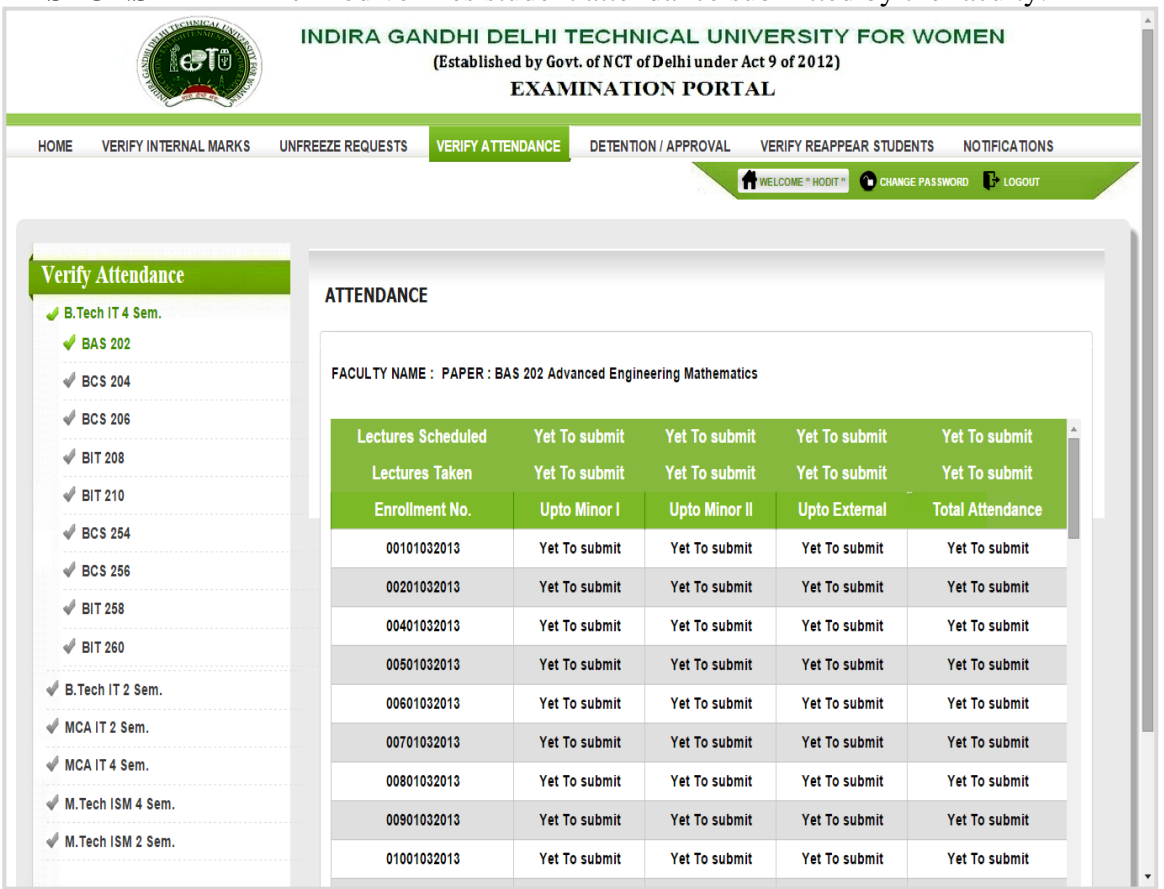

#### **SCREEN NAME :** Hod Verify Attendance Screen **RESPONSIBILITY** : Hod verifies student attendance submitted by the faculty.

#### **Fig. HOD VERIFY ATTENDANCE SUBMITTED BY THE FACULTY**

#### **SCREEN NAME :** Hod Student Verify Screen

**RESPONSIBILITY** : Hod verifies students programme wise for admit card generation based on their attendance information through this page.

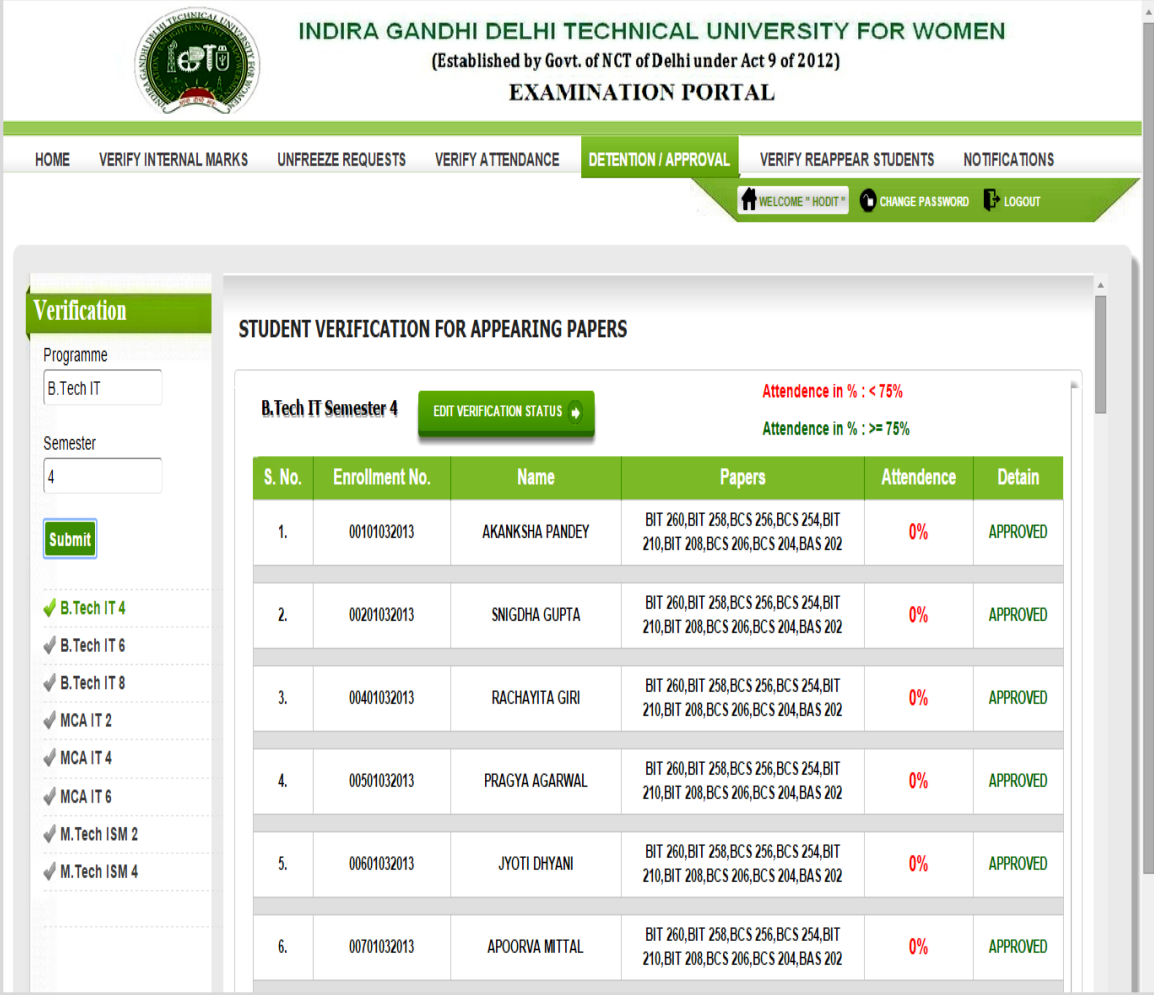

#### **Fig. HOD STUDENT VERIFICATION SCREEN**